# **Pocket Secure** End-User Guide

## **Minimum Requirements**

| 200 |  |
|-----|--|
|     |  |

Play Store

🕕 💎 🖹 🔿 11:00

Ļ

:

| iPhone  | iOS 8.3+ (iPhone 4s+) |
|---------|-----------------------|
| Android | Android 4.4+          |

App Store

4

pocket secure

**Pocket Secure** 

Permaconn 3.5 🚖

## Installation

- 1. Go to App Store or Play Store
- 2. Search for "Pocket Secure"

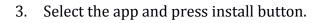

- 4. Follow the prompts for payment. Puchased app can be installed multiple times when using the same Apple ID/Google Account.
- 5. After successful installation, the app will appear on home screen.

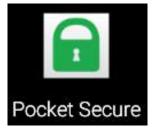

6. Open the app, and enter the e-mail and password.

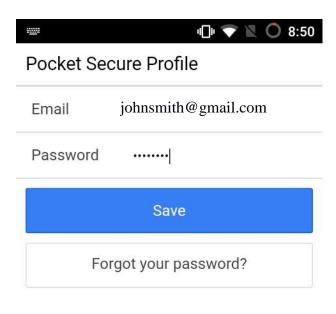

| Using the app<br>   | Slide the screen to view<br>left & Right |
|---------------------|------------------------------------------|
| Pocket Secure       | Office - Upstairs                        |
| SELECT DEVICE       |                                          |
| ✓ Office - Upstairs |                                          |
| Office - Downstairs |                                          |
| Home                |                                          |
| Garage              |                                          |
| SETTINGS            |                                          |
| 3 Account           | Alarm is on.                             |
| Devices             |                                          |
|                     | v 1.4.10 Disarm                          |

#### (1) Arm/Disarm button

• Alarm panel can be armed or disarmed using this button.

### FAQ: Alarm panel is armed/disarmed but the lock does not stop spinning?

The lock will keep spinning:

- Until the app receives Arm/Disarm acknowlegement form the control room.
- On most alarm panels this occurs at the end of exit delay.

#### (2) Arm/Disarm history button

• History page displays arm/disarm with time stamp and user name.

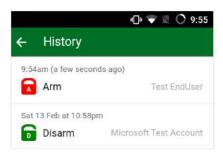

(3) Setting PIN lock

- PIN lock can be enabled within the Account page.
- For an iPhone with TouchID, fingerprint lock can also be enabled within Account page.

|                   | 🕒 💎 🖹 🔿 9:5 |
|-------------------|-------------|
| Account           |             |
| NAME              |             |
| Test EndUser      |             |
| E-MAIL            |             |
| test@end-user.com |             |
| MOBILE            |             |
| PIN LOCK          | Enable      |
| Not use           | Ellaple     |
| Change            | Profile     |